## 【 カード利用者用 】

## 国立大学法人弘前大学

# 法人カード利用マニュアル

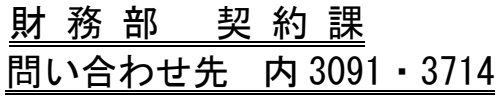

## 「法人カード」利用上の注意

◯利用できる者 ①役員 ②部局予算責任者の了承を得た者 ③その他カード管理責任者が認めた者 ○1ヶ月の利用 配分された予算の残額、または 100万円 のいずれか 限度額 低い額が上限となります。

注)カードの1ヶ月の利用額は、毎月10日締めです。

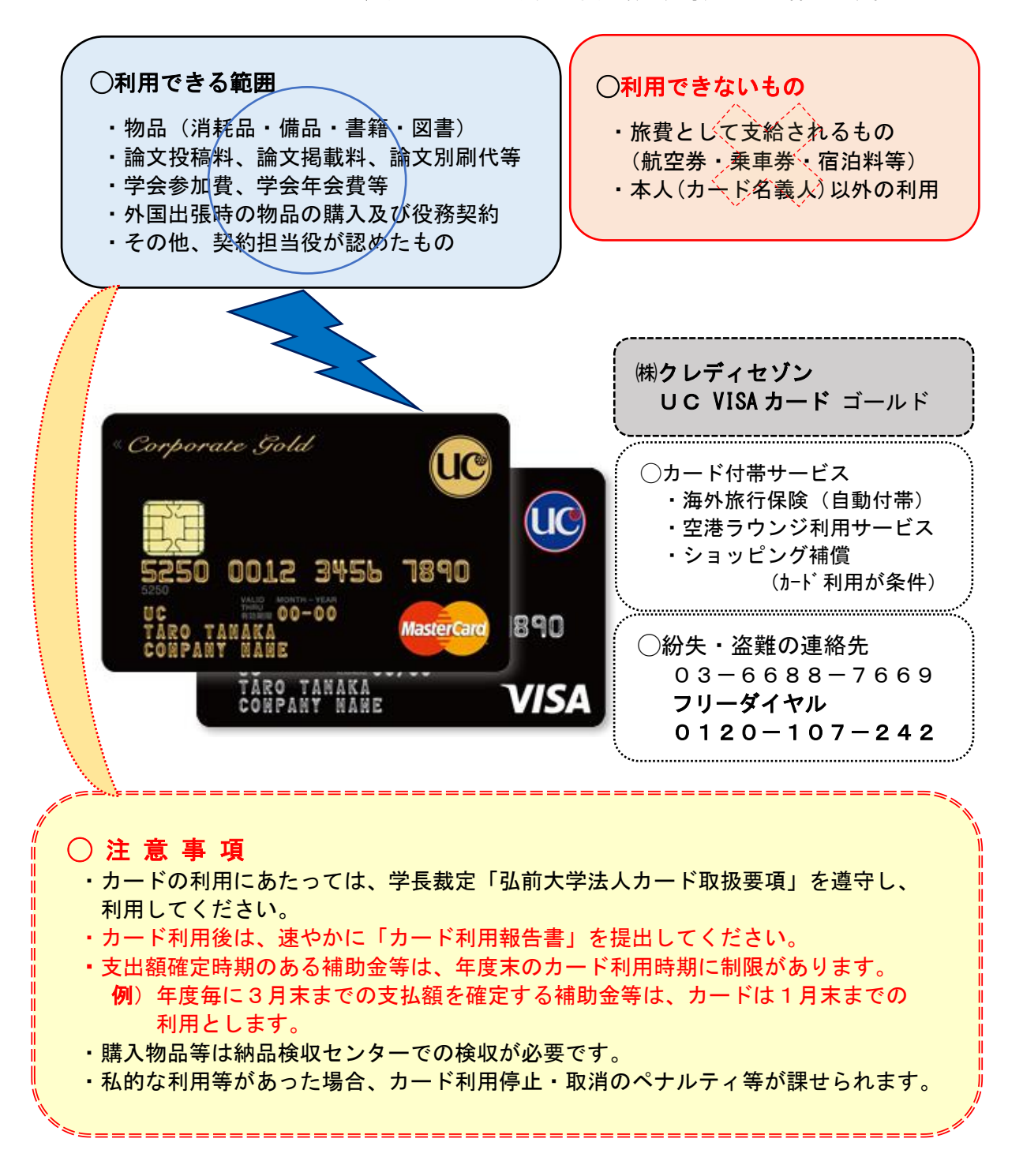

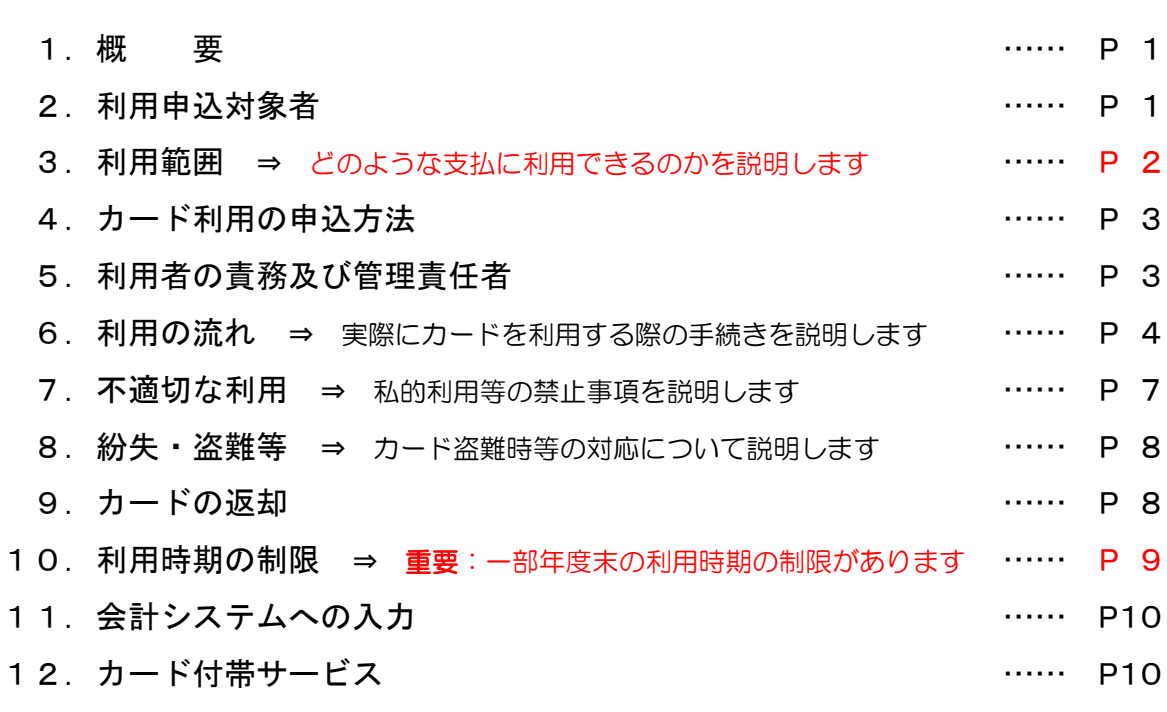

目 次

13.Q&A

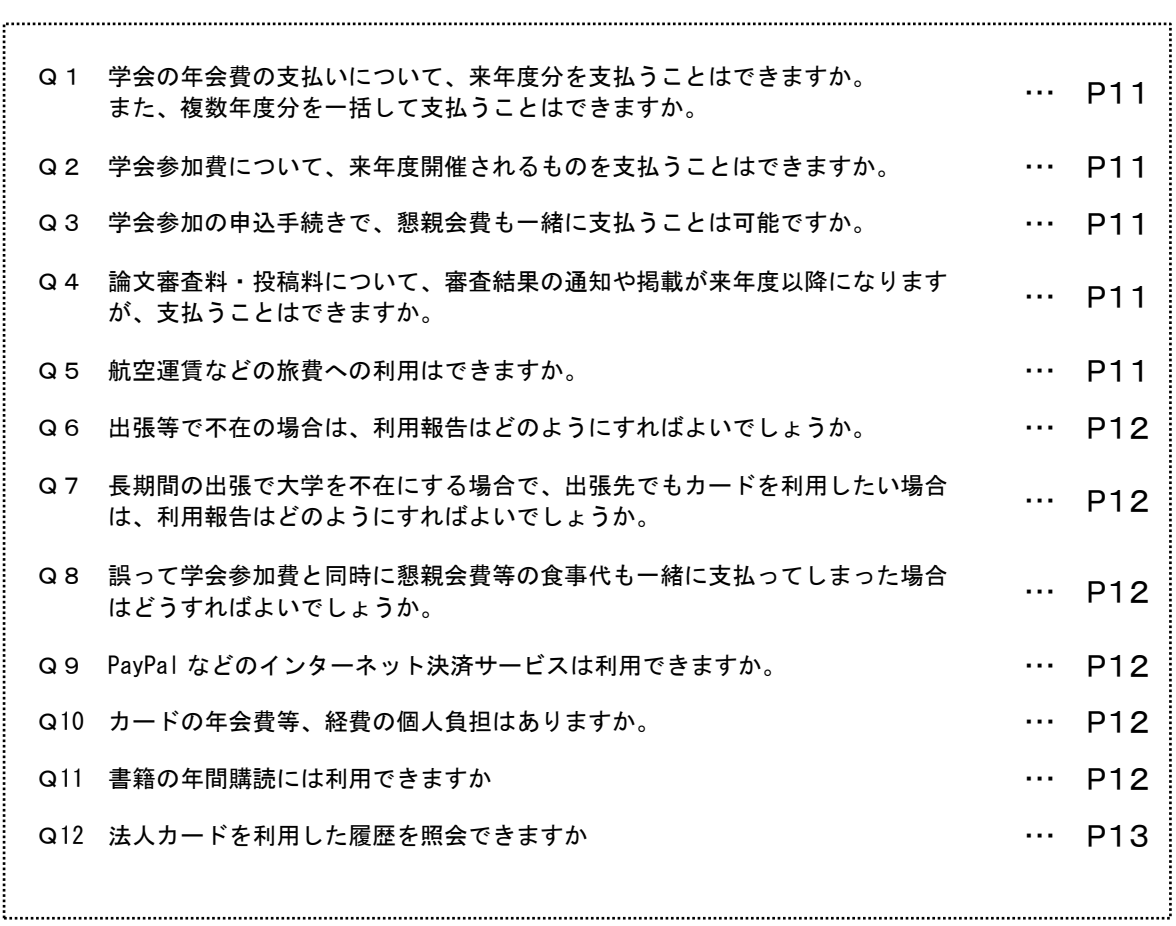

#### 【 参 考 】

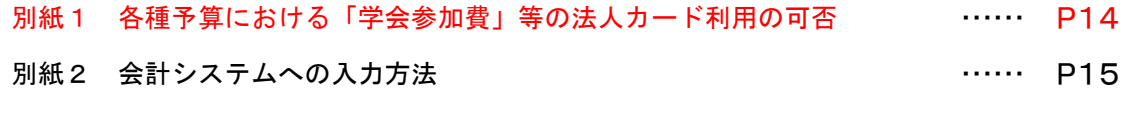

《 様 式 》

国立大学法人弘前大学で定める申請書等における押印省略の取扱いに関する 規程により「押印省略できる」を反映した様式 A 様式 A 第1号:法人カード利用に関する誓約書 兼 受領書 …… P16 様式 A 第2号:法人カード利用報告書 …… P17 様式 A 第3号:法人カード事故報告書 …… P18 様式 A 第4号:法人カード返却(異動)書 …… P19

## 法人カード 利 用 マニュアル

#### 1.概要

本学で導入する法人カード(以下、「カード」という。)は、本学とクレジットカード の利用に関する契約を締結したカード会社が本学に対して発行するクレジットカード で、本学が負担すべき経費の支払いを行うことができるものであり、以下の特徴があり ます。

- ・役員及び職員の個人名で発行され、個人のサイン・暗証番号で利用できます。
- ・利用後にカード会社から本学に対して利用代金が請求されます。
- ・公費で支払うものにのみ利用でき、私費で支払うべきものには利用できません。
- ・カードの1ヶ月の利用限度額は、配分された予算の残額、又は100万円のいずれ か低い額です。

注)カード利用可能額のリセットは、カード会社への代金支払日となります。 【 利用可能額 = 利用限度額 - 未払いの利用金額 】 ①カード利用締切日は毎月10日です。(請求単位:11日~翌月10日) ②代金支払日は、締切日の翌月28日です。

#### 2.利用申込対象者

- カードの利用を申込できる方は、以下のとおりです。
	- ・本学の役員
	- ・本学の職員のうち、部局予算責任者の了承を得た者
	- ・その他、管理責任者(財務部契約課長)が認めた者

#### 3.利用範囲

カードの利用範囲は、

- ・本学の教育・研究又は管理・運営のために必要とする物品の購入及び役務契約
- ・利用者が配分を受け使用可能な予算の範囲内
- ・カード利用限度額 (100万円) の範囲内
- かつ、以下のものに限り利用することができます。
	- (1) 物品(消耗品・備品・書籍・図書・別刷)
	- (2) 論文投稿料、論文掲載料等
	- (3) 学会参加費、学会年会費等(懇親会費を除く。)

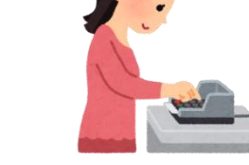

- (4) 外国出張先における物品の購入及び役務契約
- (5) その他、契約担当役が認めたもの
- 注)1 旅費として支給される航空券・乗車券の購入、宿泊料・旅行雑費の支払い には利用できません。
	- 2 学会参加費、学会会費、論文投稿料・論文掲載料・論文別刷代等でのカー ド利用については、別紙1「各種予算における「学会参加費」等の法人カ ード利用の可否」(P14)を参照し、適切に利用ください。
	- 3 学会参加費を懇親会費等、私費分と一緒に支払わざるを得ない場合は、 カード払いとせずに立替払いにて支払い手続きしてください。 詳細は別紙1「各種予算における「学会参加費」等の法人カード利用の可 否」(P14)を参照してください。
	- 4 教員等発注で認められていない次の事項はカード利用できません。 ・法令等により契約書、請書等を取り交わす必要があるもの ・1ヶ月を超える期間において継続して物品の賃借又は役務の提供を受け
		- るもの

#### 4.カード利用の申込方法

- (1) カードの利用を申込する方(以下、「申込者」という。)は、部局事務担当者へ連 絡をしてください。部局予算責任者からカード利用の了承を得た後に、部局事務担 当者からオンライン届出を行うためのVisaシステムの申込URLがメールで連絡さ れます。
- (2) 申込者はVisaシステムにアクセスし、氏名(漢字・カナ・ローマ字)、生年月日、 性別、暗証番号を入力・申請します。
- (3) 管理責任者が、本学として発行を許可(申込)するか審査します。
- (4) カード会社からカードが届き次第、契約課から部局事務担当者へカード及び「法人 カード利用に関する誓約書兼受領書」(様式A第1号)(P16)(以下、「誓約書」 という。)が送付されます。部局事務担当者は、申込者が署名、押印した誓約書の 提出と引き替えに、申込者にカードを手渡します。誓約書の提出がない場合は、カ ードは交付できません。提出された誓約書は契約課へ送付されます。
- (5) 申込者は、カードを受領した後、速やかにカード裏面の署名欄に記名してくださ い。カードと一緒に、カード会社が定める会員規約(以下「会員規約」という。)・ 「海外・国内旅行傷害保険 ショッピング保険のご案内」を配布しますので、必ず お読みください。
- ※ カードの発行は、申込みからお手元に届くまで約1ヶ月を要します。海外出張等で のご利用等予定される方は期間に余裕を持ってお申込みください。
	- 注)改姓について

 改姓があった場合、カード名義の変更が必要となりますので、部局事務担当者へ 連絡をしてください。

 ※旧姓のままでの利用も可能ですが、特に海外での利用時のトラブル等があり得 ますので、改姓後名義でのカード利用を推奨します。 旧姓使用者についても同様の取扱いとなります。

#### 5.利用者の責務及び管理責任

カードの利用を許可された方(以下、「利用者」という。)には、本学からカードが 貸与されます。利用者は、本マニュアル及び会員規約(以下、「マニュアル等」とい う。)を遵守し、カードを適正に利用するとともに、善良な管理者の注意をもって管理 しなければいけません。

#### 6.利用の流れ … 次頁 「法人カードによる「発注」から「支払い」までの手続きフロー図」参照

- (1) 利用者は、財務会計システム等により、自己の予算額、残額等を確認します。 予算残額は、システムにおける残額のほか、既に実施された旅費、謝金、図書費、 通信費、コピー料等の共通的経費負担額(予定額)等を見込んだ上での確認が必要 になります。
	- 注)支出額確定時期のある補助金等は年度末のカード利用時期に制限があります。 例:年度毎に3月末までの支払額を確定する補助金等は、カードは1月末まで の利用とします。
		- 10.利用時期の制限(P9)参照。
- (2) 見積書又は、インターネット、カタログ、広告等による購入見込み額の比較を行い ます。 見積書等によって、購入予定物品等が、予算残額の範囲内であるか、また、予算の目

的(教育・研究等)に合致したものであるか確認してください。

- (3) カード払いで発注します。なお、発注後、発注内容のわかる画面等を印刷し、添付 書類(P6)として準備します。
- (4) 納品検収は、請求書払いと同様に行います。
- (5) 利用者は、カード利用の都度、速やかに「法人カード利用報告書」(様式A第2号) (P17)(以下、「利用報告書」という。)を作成します。 なお、カードの利用状況はカード発行会社が提供するサービスを利用することで 履歴の照会(P13)ができます。
- (6) 利用者は、利用報告書や添付書類(P6)をもとに財務会計システムへ入力します。
- (7) 利用報告書に利用内容が確認できる書類を添付して部局事務担当者へ提出します。
	- 注)納品が利用報告書提出以降の後日となる場合は、利用報告書の「未納の場合」欄 にチェックして報告してください。納品検収した後は、逐次その証拠書類を部 局事務担当者へ提出してください。

- 商品購入等の発注行為をした後で、当該発注行為を取消した場合 上記(5)~(7)の手続きが必要となります。利用報告書の「発注取消」欄にチェック してください。
- 購入した図書を附属図書館での図書登録を希望する場合 上記(1)~(5)、(7)の手続きを行い、図書と納品書(写)、利用報告書(写)を附 属図書館に持参してください。

## 法人カードによる 「発注」から「支払い」までの手続きフロー図

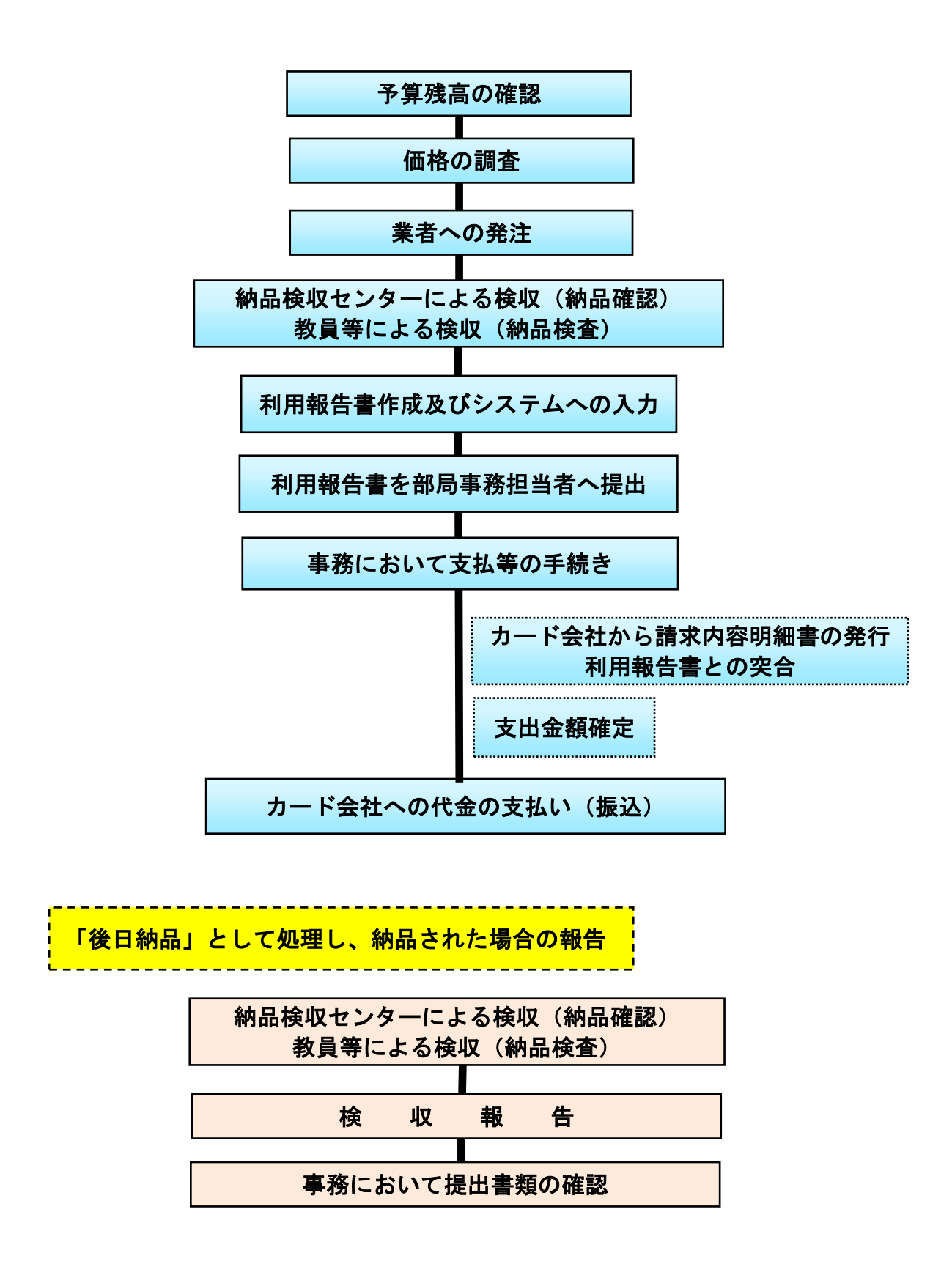

#### ★★ 添付書類について ★★

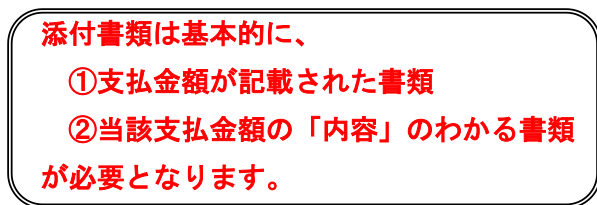

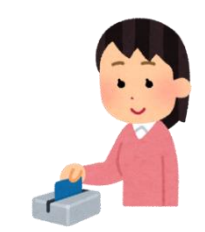

#### 【 ① 支払い確認 書類 】 …… 次のいずれか1つが必要です

- ・利用店が発行する領収書(レシート)
- ・利用店が発行するお買上票、利用控え
- ・インターネットで利用した場合、支払ったことがわかる画面やメールのコピー
- ・学会参加費等は、領収書及び参加証等

#### 【 ② 納品・役務の提供を確認できる書類の例】

- ・物品の送り状、納品書又はレシート(品名、数量及び金額等が記載)
- ・支払いの相手方から徴した、物品等の明細を明らかにした書類
- ・外国での通訳・ガイド代等は、日にち・時間・人数・場所等を記載した書類

#### 【 ② 内容が確認できる資料 の例 】 … 必要な部分の写しのみで、全量は不要です。

- ・インターネットで申込みをした場合、その画面を出力した書類
- ・申込み内容や金額が確認できるメールの本文
- ・外国との取引で、インターネットの決済サービス(PayPal 等)を利用して取引 をした場合は、その日本円額が分かるもの
- ・請求書、インボイス等
- ・学会等の年会費にあっては会則等(金額・会計年度が記載)
- ・学会等の参加費にあっては旅行承認簿、プログラム等
- ・会議費にあっては開催通知、議事要旨等
- ・その他内容が確認できる資料

■添付書類が外国語の場合は和訳文も添付してください。

■領収書の様式は、件名・品名・数量・単価が記載されたものとし、件名と合計金額 のみの領収書は避けてください。どうしても、記載してもらえなかった場合は、利 用者が内訳書を作成・添付してください。

特に海外で発行の領収書については前述の点にご注意ください。

#### 7.不適切な利用

次のような場合をカードの不適切な利用とします。

- (1) 3. 利用範囲(P2)に記載した利用範囲以外の利用があった場合
- (2) 私的に利用した分を、本学が負担すべき金額として処理した場合
- (3) 本人(カード名義人)以外が利用した場合
- (4) その他会員規約に違反した利用をした場合

不適切な利用により本学がカード会社に支払った金額がある場合は、当該利用者はそ の金額を補填しなければいけません。

不適切な利用があった場合や、管理責任者が利用者としての適性を欠くと判断した場 合に、カード利用の資格を停止又は取消すことがあります。

■利用停止

- ・上記の不適切な利用の (1)・(2) に該当することが計3回あった場合
- ・上記の不適切な利用の (3)・(4) に該当することがあった場合
- 注)利用停止期間は管理責任者の通知があった日から3ヶ月とし、カードは管理 責任者が回収します。

カード利用再開には、「4. カード利用の申込方法」 (P3) によりカード発 行手続きが必要となります。

■資格取消(カード回収、再発行なし)

- ・上記の利用停止に該当することが2回あった場合
- ・上記記載以外、悪質な不適切な利用があった場合
- ・利用者としての適性を欠くと判断した場合

■不適切な利用回数のリセット

・年度で管理し、翌々年度末にリセット

例)令和3年度の回数は、令和5年度末でリセットとなります。

不正や不適切な行為を行った場合、「国立大学法人弘前大学職員就業規則」により、 懲戒等の処分を受ける場合があり、さらには刑事罰が課せられるケースもあります。

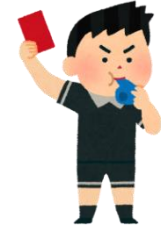

#### 8.紛失・盗難等

カードの紛失、盗難、詐取もしくは横領された場合は、利用者は直ちに次の措置を執 ってください。

- (1) カード会社(下記記載の連絡先)及び管理責任者(契約課TEL0172-39-3714) への連絡
- (2) 最寄警察署への届出

他人に不正利用をされた場合は、その利用代金の全てについて、利用者が支払いの責 を負うものとします。ただし、利用者が善良な管理者の注意をもって管理していた上 で、前述の措置を執っていた場合にはその責任を免じるものとします。

利用者は、紛失、盗難、詐取、横領又は破損等の事故が生じた場合は、上記の措置を 執り次第、速やかに、「法人カード事故報告書」(様式A第3号)(P18)により、部局事 務担当者を経由して、管理責任者に報告してください。

※カード会社(㈱クレディセゾン)の連絡先

■紛失・盗難の場合 (国内) …… 24時間・年中無休

- 03-6688-7669
- (フリーダイヤル 0120-107-242)

IP電話を利用の場合 03-6688-8000または06-7709-8086

海外における紛失・盗難の場合の連絡先は、各国で違うため下記でご確認願い ます。

<http://www.saisoncard.co.jp/qa/qa003.html>

■紛失・盗難以外の場合(インフォメーションセンターに連絡) 0570-064-133 国際電話、IP電話をご利用の場合 03-5996-1111または06-7709-8000

#### 9.カードの返却

退職等によりカードが不要となった場合、又は管理責任者又はカード会社からカード の返却の請求があった場合は、利用者は「法人カード返却(異動)書」(様式A第4号) (P19)により、部局事務担当者を経由して契約課にカードを返却してください。 学内における異動のみで引き続きカードを利用する場合についても、法人カード返却 (異動)書で報告しますが、カードの返却は不要です。

#### 10.利用時期の制限

カード利用代金は、毎月10日締めで1ヶ月分がまとめられて金額が確定し、締め日 の月の中旬以降に請求額の通知があり、翌月28日に一括して支払われます。

そのため、補助金、委託費等の外部資金については、契約期間や支出額を確定しなけ ればならない時期、実績報告書の提出期限により、利用期間に制限を設けなければなら ないものがあります。

#### ■執行期限に定めのある経費のカード利用期限

カード利用代金の支払日が締め日の翌月となることから、

- (1)3月末日までに支払いを終了させなければならない経費については、
	- 1月末日をカード利用期限とします。
		- 注)科研費(補助金分、基金分の最終年度、学外代表者の分担金)が該当 しますが、補助金、委託費等の外部資金で該当する事例がありますの で、ご確認の上ご利用ください。
- (2)その他の外部資金で執行期限のあるものは、支払期限日の前々月の末日としま す。

※カード利用期限以降から年度末の執行に当たっては、カードを利用せずに立替払 いにて支払いしてください。

#### 注)①利用日について

請求内容明細書に記載される利用店からの売上データ上の利用日は翌日以降 になることがあります。例えば、2月10日の利用が、2月11日以降の日 付けで請求内容明細書に記載され、カード会社からは翌月分として請求され ることがあります。

②学会会費等への利用について

別紙1「各種予算における「学会参加費」等の法人カード利用の可否」 (P14)を参照し、適切に利用してください。

#### 11.会計システムへの入力

別紙2「会計システムへの入力方法」(P15)を参照し入力してください。

※私費分の入力は、各部局事務担当者に連絡の上、入力してください。

## 12. カード付帯サービス

(1)旅行附帯保険

カードには、以下の保険が付帯されています。 本サービス利用の事態が生じた際は、契約課(内3714)までお知らせください。

◯海外保険サービス(自動付帯)

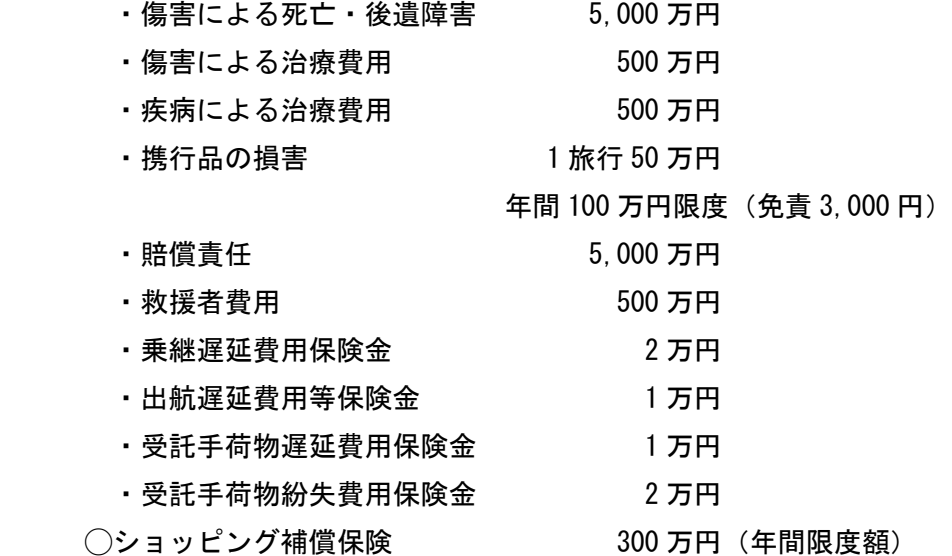

※手続き等を含めた詳細はカード交付時にお渡ししたご案内でご確認ください。 また、下記 URL から確認できます。 https://www2.uccard.co.jp/cs/travel/other/wr\_file/world\_insu/uc\_cort-gold.pdf

(2)国内主要空港ラウンジの利用サービス 国内の主要な空港のラウンジを無料で利用できます。

#### 13.Q&A

 $\overline{a}$ 

 $\overline{\phantom{0}}$ 

### Q1 学会の年会費の支払いについて、来年度分を支払うことはできますか。 また、複数年度分を一括して支払うことはできますか。

A1 来年度分、複数年度分ともに使用する予算により、支払うことができる場合、で きない場合があります。 ※別紙1「各種予算における「学会参加費」等の法人カード利用の可否」(P14) を参照ください。

#### Q2 学会参加費について、来年度開催されるものを支払うことはできますか。

- A2 使用する予算により、支払うことができる場合、できない場合があります。 なお、支払利用した場合、学会参加後に参加したことの証拠書類を部局事務担当 者へ提出してください。
	- ※別紙1「各種予算における「学会参加費」等の法人カード利用の可否」(P14) を参照ください。

#### Q3 学会参加の申込手続きで、懇親会費も一緒に支払うことは可能ですか。

A3 懇親会費など私費分と一緒に支払わざるを得ない場合は、カードを利用せずに 立替払いにて支払いしてください。 ※別紙1「各種予算における「学会参加費」等の法人カード利用の可否」(P14) を参照ください。

Q4 論文審査料・投稿料について、審査結果の通知や掲載が来年度以降になりますが、 支払うことはできますか。

A4 使用する予算により、支払うことができる場合、できない場合があります。 なお、支払利用した場合、後日通知となる論文審査結果等について、納品検収 し、速やかに証拠書類を部局事務担当者へ提出してください。 ※別紙1「各種予算における「学会参加費」等の法人カード利用の可否」(P14)

を参照ください。

#### Q5 航空運賃などの旅費への利用はできますか。

A5 旅費として支給されるものへは利用はできません。

#### Q6 出張等で不在の場合は、利用報告はどのようにすればよいでしょうか。

 $\overline{\phantom{0}}$ 

Ξ

Ĭ

Ĭ

A6 出張前にそれまでの利用分の利用報告書を提出してください。出張前に提出がで きない場合は、部局事務担当者へメールで報告してください。

## Q7 長期間の出張で大学を不在にする場合で、出張先でもカードを利用したい場合は、 利用報告はどのようにすればよいでしょうか。

A7 報告書はメールへの添付で報告することとし、証拠書類は写真を撮って添付して ください。財務会計システムへの入力は部局事務担当者に作成してもらい、書類 の原本は出張後に提出してください。通信環境のない出張先で、利用報告ができ ないなどのことがないようにしてください。

## Q8 誤って学会参加費と同時に懇親会費等の食事代も一緒に支払ってしまった場合はど うすればよいでしょうか。

A8 誤って私費分の利用をしてしまった場合は、利用報告書でその旨を報告してくだ さい。私費分は、本学が一時立替えてカード会社へ代金を支払った後、本学から 利用者へ請求しますので、利用者は本学へ私費分を支払ってください。私費分に ついても財務会計システムへの入力が必要ですが、入力方法は部局事務担当者に 確認してください。後日、公費での支出が認められなかった場合も同様です。 なお、これらのケースは不適切な利用としてカウントされますので、学会のプログ ラム等をよく読んで支払ってください。懇親会費等が含まれているか不明な場合 は、自分のクレジットカードで支払い、立替払請求してください。

#### Q9 PayPalなどのインターネット決済サービスは利用できますか。

A9 支払いに決済サービスの利用を求められている場合もありますので、利用できま す。外国との取引においては換算レートのわかる資料も添付してください。

#### Q10 カードの年会費等、経費の個人負担はありますか。

A10 年会費等のカード経費は本学が負担しますので、個人負担はありません。

#### Q11 書籍の年間購読には利用できますか。

A11 契約の相手方に継続的、反復的給付を求める契約は、契約の適正な履行を確保 するため請書等を徴する必要があり、教員等発注で認められていない契約とな るため利用できません。

#### Q12 法人カードを利用した履歴を照会できますか。

Ĭ

A12 弘前大学が契約している法人カードのクレディセゾンが提供するサービス 「アットユーネット」を利用することで履歴の照会ができます。 会員専用の登録画面より登録を行い、利用します。

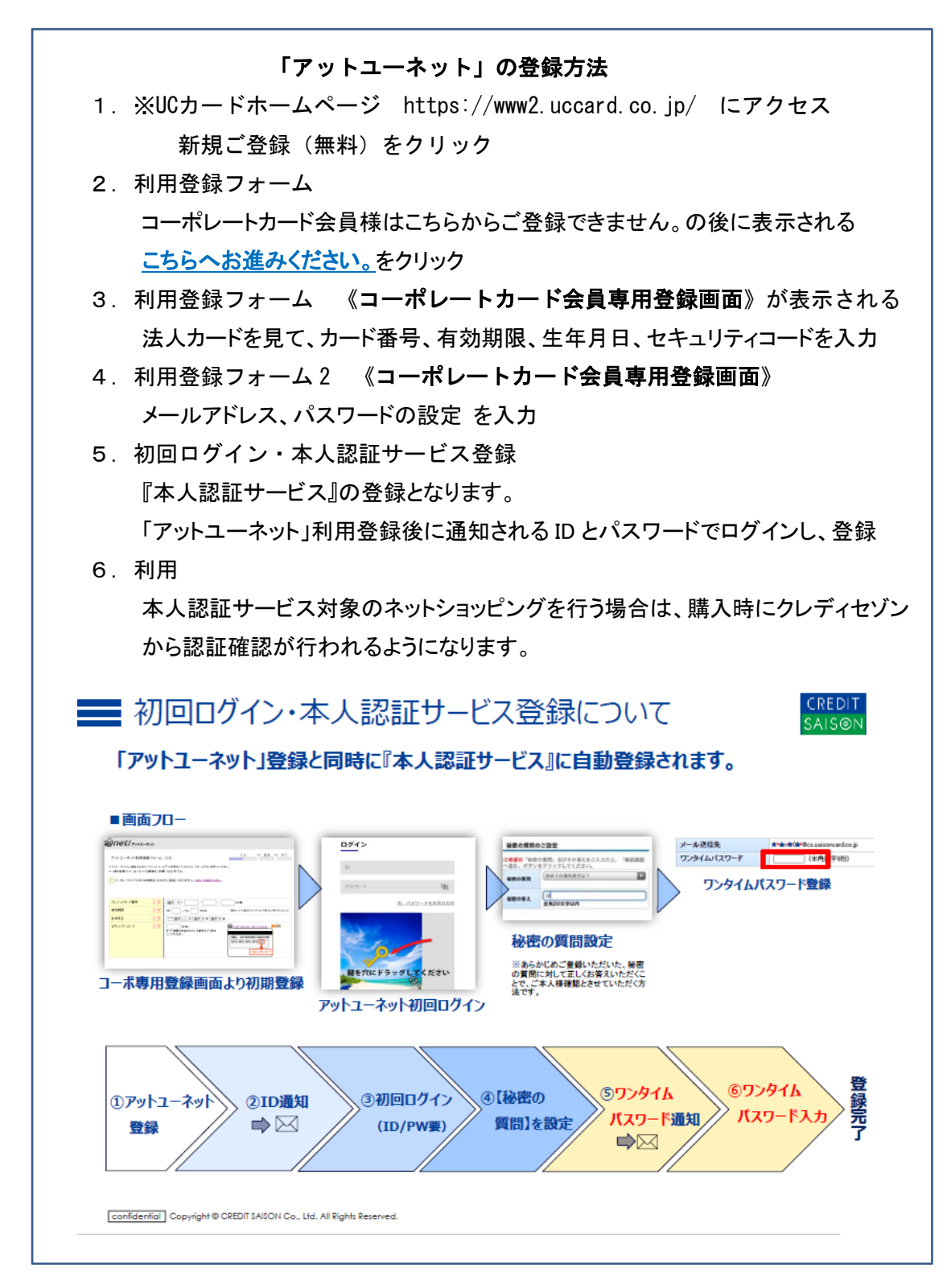

## 【 参 考 】 わからの こうしょう こうしょう かいしょう 別紙1

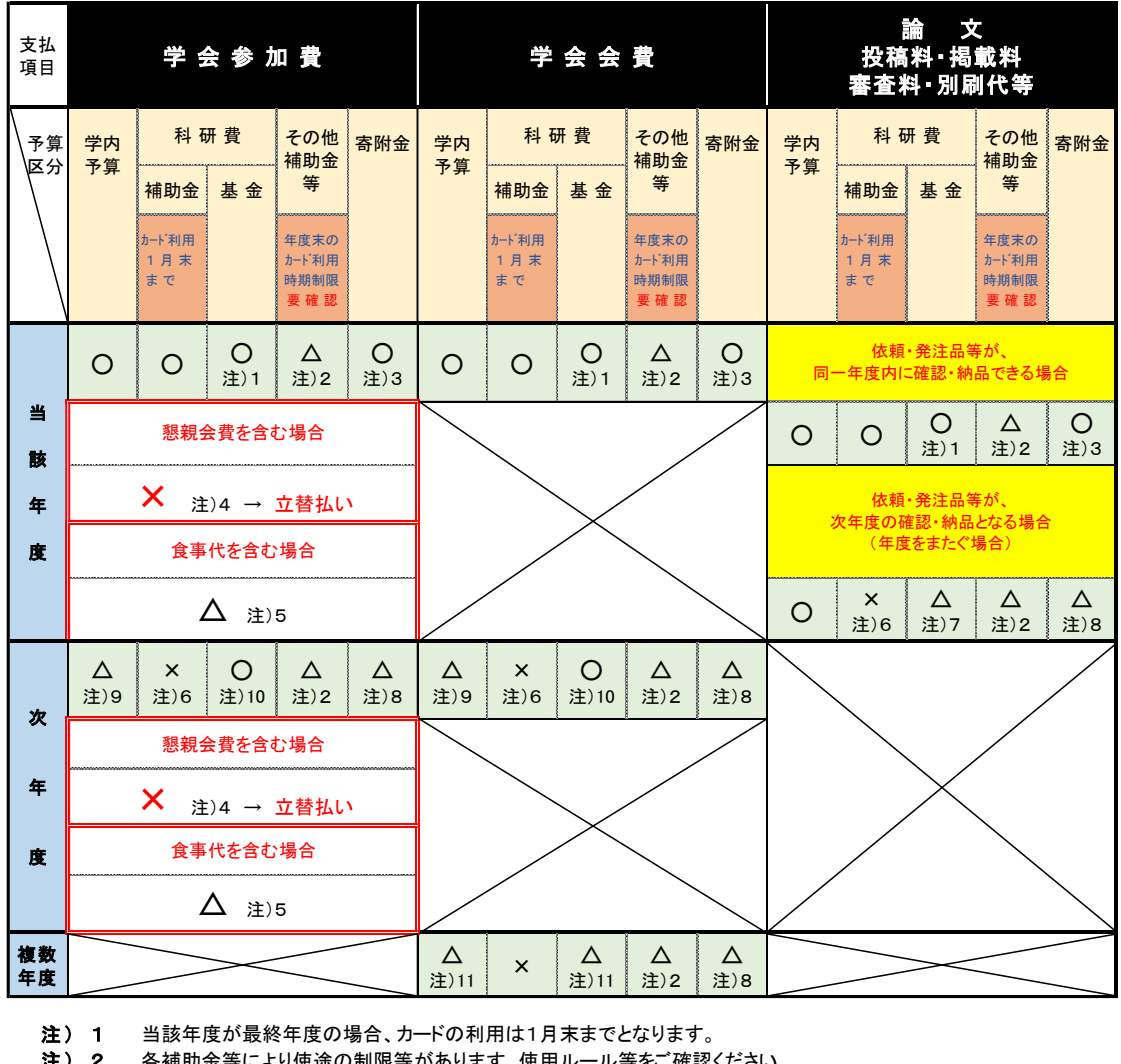

#### 各種予算における「学会参加費」等の法人カード利用の可否

- 注)2 各補助金等により使途の制限等があります。使用ルール等をご確認ください。
- **注) 3** 執行期限のある寄附金の場合、カード利用時期の制限があります。
- **注) 4** 立替払いとなります。 ※ 立替払請求額 = 学会参加費 懇親会費
- 注)5 食事代の金額が明確である場合は × で、「立替払い」となります。 ※立替払請求額 = 学会参加費 - 当該食事代の金額 食事代の金額が不明確である場合は ○。(旅費支給時に日当・宿泊料を減額調整します。)
- 注)6 次年度も継続の場合、一時的に立替払いし、翌年度の請求・支払となります。<br>注)7 当該年度が最終年度の場合 × 。
- 注)7 当該年度が最終年度の場合 × 。
- 注) 8 執行期限のある寄附金の場合、使用ルール等をご確認ください。
- 注)9 支払期限が当該年度である場合に限り ○。
	- ※学会会費は、会期の一部に当該年度の期間が含まれる場合は ○。
- 注) 10 研究期間分までとなります。
- 注) 11 ①本学職員として在職又は研究期間内であり、②まとめて支払うことが条件で、最小単位のまとめ分と なります。

### 会計システムへの入力方法 みんじょう アクセンター アクセスティックス 別紙2

#### ■「購入依頼書」 入力画面 ① **■ | ● Citrix XenApp - ログオフ | × | ☆ GrowOne財務会計 V3 - 購入依照 × | +**  $\begin{array}{ccccccccc} - & & \circ & & \circ & & \times \end{array}$ ← → C A セキュリティ保護なし | 133.60.18.196/zkweb/ZKWI102/?actionflowId=ZKWI101SimpleCreate.entry  $\begin{picture}(60,6) \put(0,0){\line(1,0){155}} \put(15,0){\line(1,0){155}} \put(15,0){\line(1,0){155}} \put(15,0){\line(1,0){155}} \put(15,0){\line(1,0){155}} \put(15,0){\line(1,0){155}} \put(15,0){\line(1,0){155}} \put(15,0){\line(1,0){155}} \put(15,0){\line(1,0){155}} \put(15,0){\line(1,0){155}} \put(15,0){\line(1,0){155}} \put$ ■ 0000013352 : 財務部情報処理担当02 GrowOne財務会計 V3 お知らせ 処理日変更 パスワード変更 ログアウト 購入依頼入力 経費申請入力 データ照会 購入依頼申請·照会 仮登録 | 検討の客職3.000  $\bullet$  $\overline{\mathbf{v}}$ <mark>(株)クレディセゾ</mark> 一利用日 -<br>- 入力不要  $\overline{\mathbf{c}}$ コスカ不要  $\mathbf{\Omega}$ 外貨種別 入力不要  $\bigcirc$  ook  $\overline{\epsilon}$ 発注した教員等 入力不要 通常は不要。起案者と 随意契約 記案案 动约维别 ╫  $\rightarrow$ 入力不要 発注者が異なる場合、 **C** お 物品 Ξ 発注者名を記載。 ß · 物品 (印刷会お)) ・役務(通訳、レンタカーなど) ■ 契約課の場合は「財務部」 依頼先  $\Omega$ ・その他(学会参加費、年会費など) **O H H Č | 数量・単位・単価・税込金額 | 特定品目・納入期限・資産管理**<br>| | 数量・単位・単価・税込金額 | 特定品目・納入期限・資産管理 税区分·予算残高· || 所管 · プロジェクト · 財源 | 目的 · 形態別 ・**利用したカードの下8桁の番号を半角で入力**。 ・先頭に**「カード払」**と入力。 **ク リ ッ ク** 、<br>イフン等は不要。 ・その後に、品名や役務の一般的な名称を入力。 ・品目が複数ある場合 「¨先頭行の品名¨ 外」と入力。 ・**番号の後に、( )の中に、利用店舗を入力**。 ・特に、用途・目的を伝達する必要がある場合、件名の後ろに ( )で入力。 ■「購入依頼書」 入力画面 ②(個別明細) ■ 0000013352: 財務部情報処理担当02 GrowOne財務会計 V3 ■ 財務部 処理日変更 パスワード変更 ログアウト お知らせ 購入依頼入力 経費申請入力 データ照会 購入依頼申請·照会 予算残高 一<br>二 自動表示  $0<sub>4</sub>$  $\Omega$ 予算を選択 | 使用可能な予算を選択。 先頭に**「カード払」**と記入。 その後ろに、商品名でなく メーカー名、規 Ō Ω  $\leftarrow$ 使用する予算の所管を選択 格、商品名など、 自動表示 0130 品名を補完する 内容を入力 **桂金总日** 対象外 1 外部資金の場合入力  $\bullet$  $\Omega$  $\leftarrow$ 税込みで入力。外税で計算し 入力不要 ている業者の場合は、消費税 財源  $\bullet$ ー<br>- 財源を選択 予算を選択すると自動表示 数目 ▼ \* 単価 式  $\lambda$  $|0|$ の按分計算が必要 目的 ß  $\overline{C}$ 財源を選択 予算を選択すると自動表示 **課税什入109** ↴ 税认金額  $\overline{\phantom{0}}$ 自動表示 執行目的  $\boxed{\circ}$  $\overline{\leftarrow}$ 自動表示 k. 自動表示 k 入力不要 》 利用日  $\bullet$ 1618  $\overline{C}$ ー<br>- 外部資金の場合入力 ↴ 纳入期限 纳入場 「少額備品」「有形固定資産」の場  $\mathbf o$ Ō 勘定科目 合は、できるだけ正確な場所を入力 <u>■</u><br>■ 勘定科目に合わせる  $\mathbf{o}$ 圣僧  $\overline{C}$  $\bullet$ 磁老 ・通常は「課税仕入10%(適格)」。 課税仕入8%、課税仕入10%(非適 ・「少額備品」は、取得価格が 格)などは修正が必要。 10万円以上50万円未満で、 ・通常は「品名」、又は 消耗品費、諸会費、備品費等を入力。 物品の数量を入力。 ・非課税仕入- - 例)保険料、教科書、 耐用年数1年以上の物品、10 「品名(規格)」。 ※学会費は、通常、教員個人の研究に 具体的な数量を入力 杖先ゴム(福祉用品) 万円未満のコンピュータ、デジ タルカメラ、ビデオカメラ。 ・必要に応じて別の内容を ・不課税--- 例)海外取引、会費、 資する目的のため「研究」で入力。 しがたい場合は、 追加で入力 一つの物品を複数の財源で購入する 「1式」とする。 会員の参加費 ・「有形固定資産」は、取得価 (未払伝票まで反映される 注) 外国とのインターネット等を介した役務 格が50万円以上で、耐用年数 ため、当該明細のことで特 ■<del>ルバロー・ハバリーのでは3.3</del><br>(電子書籍等)を利用した場合、特殊 1年以上の物品。 に連絡したい事項を入力) な税区分になることがある。 ・対象外は、上記以外の品目。 購入依頼入力(新規) 基本情報入力 登録完了  $\Rightarrow$  $\Rightarrow$  $\Rightarrow$

#### ■入力にあたっての注意事項

- ・カード利用毎に購入依頼書を作成します(納品毎ではありません)。
- ・納品書記載のとおりに入力する必要はありません。取付費(諸経費)などで、勘定科目が同じであれば、まとめて入力して差し支えありません。 ・同じ商品であれば、業者の都合(分納した場合など)で納品書が複数でも1行にまとめて構いません。
- ・一般名称がわかりにくく、品名の方が浸透している場合は、品名で構いません。
- ・薬品等を購入した際の規格の入力については、判別できる程度の入力で差し支えありません。 書籍の出版社、著者は省略しても構いません。 ただし、備品については詳しい入力が必要となります。
- ・摘要欄、備考欄への入力事項について、不必要な情報は記載しないでください。
- ・過去の購入依頼書を複写作成する際は、最近のものを使用してください。

様 式

様式 A 第1号

管理責任者 殿

### 法人カード利用に関する誓約書 兼 受領書

私は,国立大学法人弘前大学(以下「弘前大学」という。)から引渡しを受ける法人カ ードの利用に当たり,以下のとおり誓約いたします。

この誓約に違反し,自己の重大な過失や故意により,弘前大学,カード会社又は第三者 に損害を与えた場合は,その損害の賠償又は弁償をします。

- 1. 国立大学弘前大学法人カード取扱要項及び法人カード会員規約を遵守し, 法人カー ドを適正に利用するとともに,借用期間中は自己の責任で管理します。
- 2. 他人への譲渡,貸与その他第三者の権利の設定はせず,また,第三者に利用させま せん。
- 3. 弘前大学が負担すべき経費以外に利用しません。
- 4. 利用した事項の中で弘前大学において支出が認められない場合は、同大学からの請 求に対して私費にて負担します。
- 5.利用を終了した場合は,法人カードを速やかに返却します。
- 6. 虚偽の報告はしません。
- 7.法人カードの利用により知り得た情報を漏らしません。法人カード返却後において も同様です。
- 8. 法人カードの利用について、弘前大学から説明を求められた場合には、誠実に回答 します。
- 9. 紛失, 盗難, 詐取, 横領又は破損した場合は, 速やかに報告します。
- 10.この誓約に違反したとき,法人カード利用の資格の停止又は取消しを含む措置につ いて弘前大学の決定に従います。

配付する法人カード情報

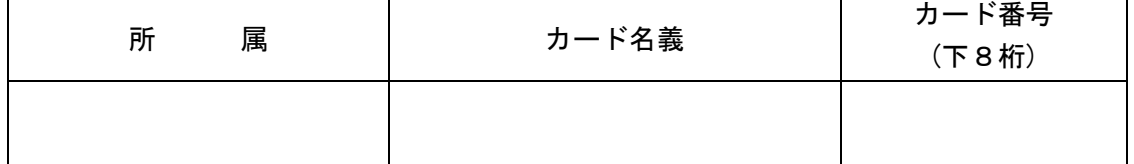

受領年月日 年 月 日

きょう きょうきょう 著名 しょうかん いちのみ (印) しょうかん ちょうしょう

#### 様式 A 第2号

契約担当役 殿

#### 年 月 日

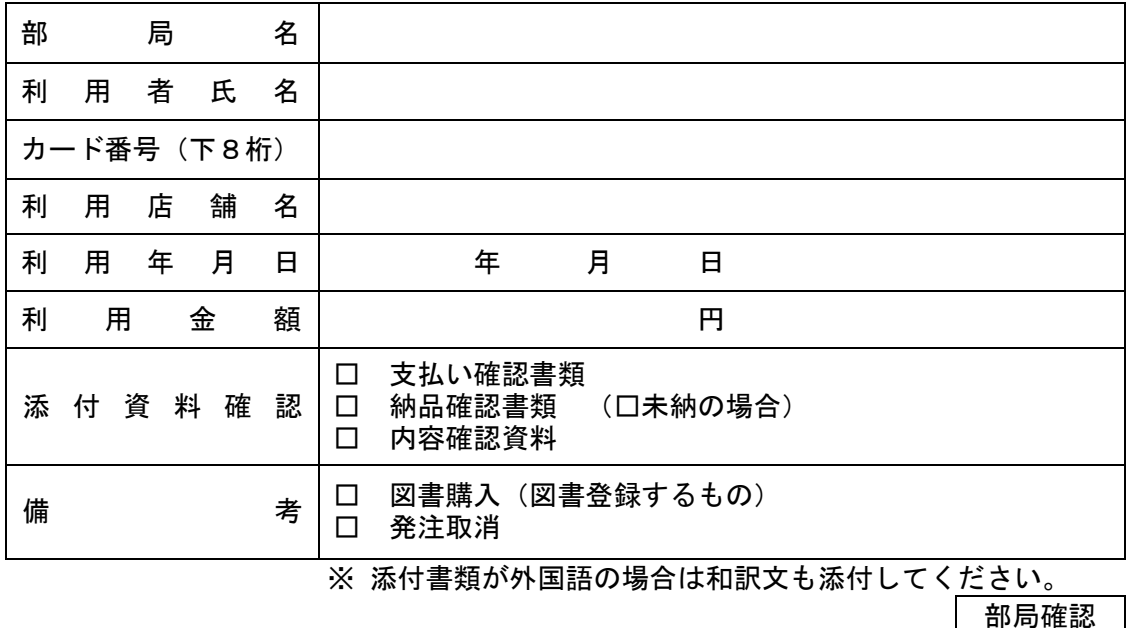

#### 法人カード利用報告書

注)添付書類は基本的に,①支払金額が記載された書類 ②当該支払金額の「内容」のわかる書類 が必要となります。

#### 【 ① 支払い確認 書類 】 …… 次のいずれか1つが必要です

- ・利用店が発行する領収書(レシート)
- ・利用店が発行するお買上票,利用控え
- ・インターネットで利用した場合,支払ったことがわかる画面やメールのコピー
- ・学会参加費等は,領収書及び参加証等
- 【 ② 納品・役務の提供を確認できる書類の例】
	- ・物品の送り状,納品書又はレシート(品名,数量及び金額等が記載)
	- ・支払いの相手方から徴した,物品等の明細を明らかにした書類
	- ・外国での通訳・ガイド代等は,日にち・時間・人数・場所等を記載した書類

【 2 内容が確認できる資料 の例 】 … 必要な部分の写しのみで、全量は不要です。

- ・インターネットで申込みをした場合,その画面を出力した書類
- ・申込み内容や金額が確認できるメールの本文

・外国との取引で,インターネットの決済サービス(Paypal 等)を利用して取引をした場合は, その日本円額が分かるもの

- ・請求書,インボイス等
- ・学会等の年会費にあっては会則等(金額・会計年度が記載)
- ・学会等の参加費にあっては旅行承認簿,プログラム等
- ・会議費にあっては開催通知,議事要旨等
- ・その他内容が確認できる資料
- ■領収書の様式は、件名・品名・数量・単価が記載されたものとし、件名と合計金額のみの領収書は避けてください。 どうしても,記載してもらえなかった場合は,利用者が内訳書を作成・添付してください。 特に海外で発行の領収書については前述の点にご注意ください。

■「未納の場合」欄のチェックについて 納品が利用報告書提出以降の後日となる場合は,利用報告書の「未納の場合」欄にチェックして報告してください。 後日の納品をもって検収を行い,逐次その証拠書類を部局事務担当者へ提出してください。

様式 A 第3号

年 月 日

管理責任者 殿

## 法人カード事故報告書

下記のとおり,法人カードに生じた事故について報告します。

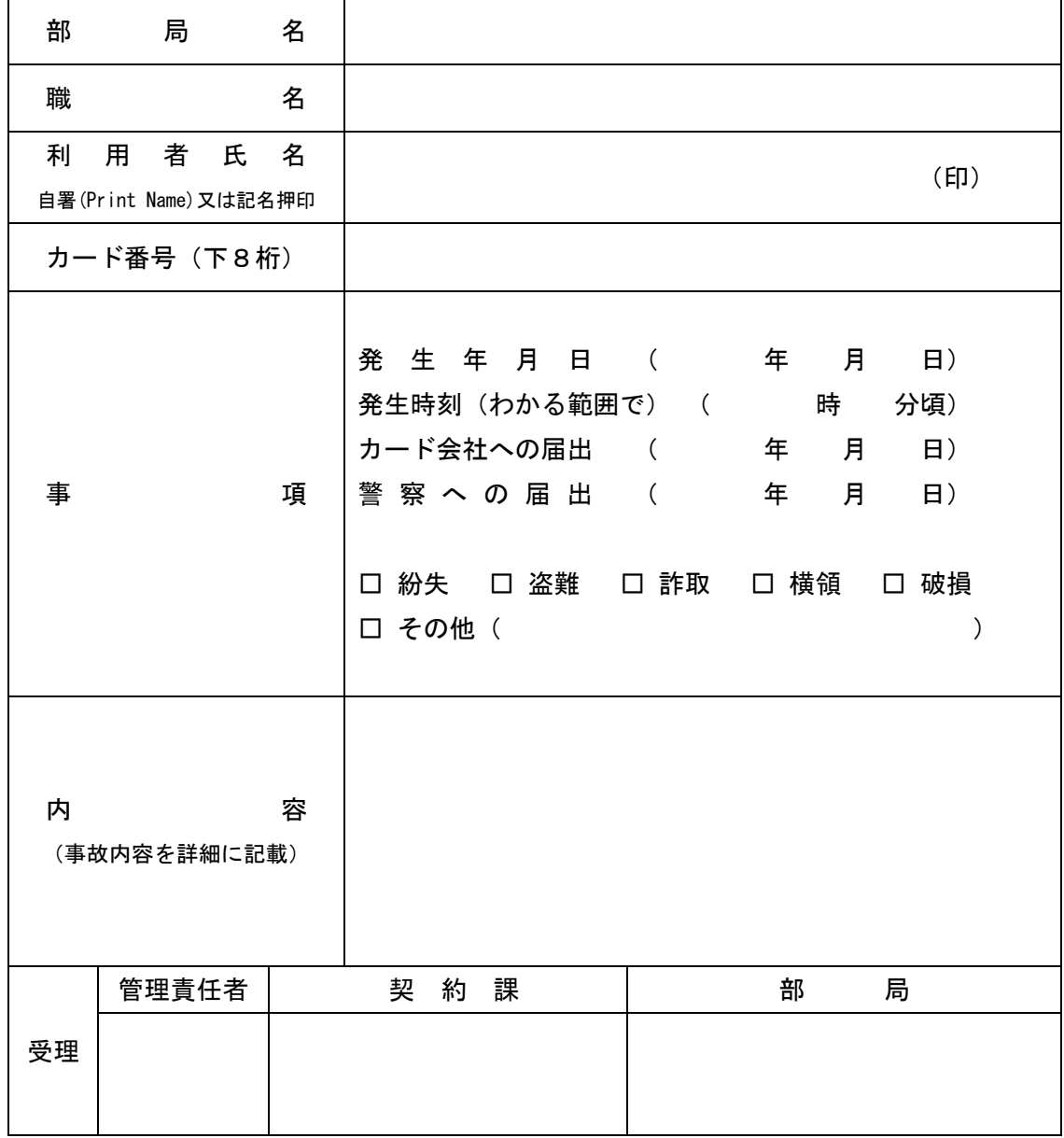

様式 A 第4号

年 月 日

#### 管理責任者 殿

#### 法人カード返却 (異動) 書

下記のとおり,法人カードを返却(異動)します。

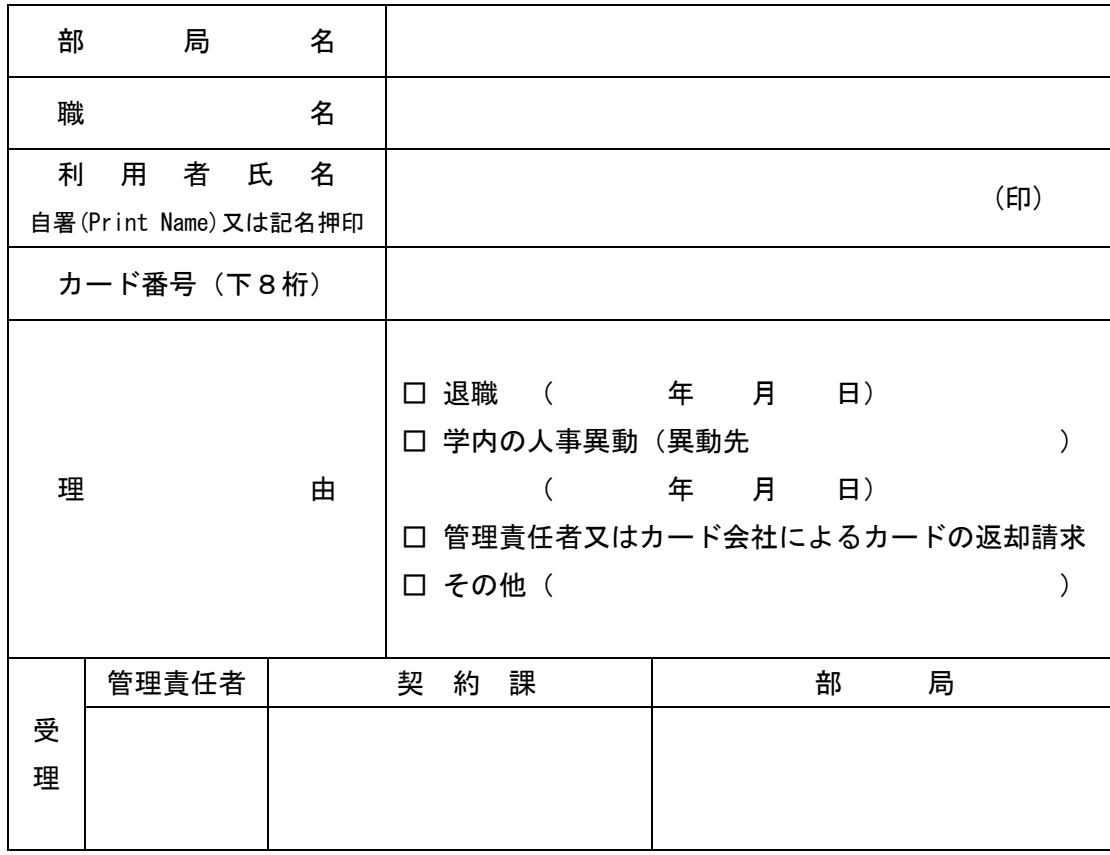

学内異動で引き続き法人カードを利用する場合は,カードの返却は必要ありません。

返却カード貼付欄(セロテープで貼り付ける。)